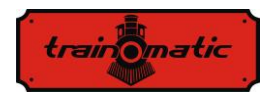

Version 0.0.5

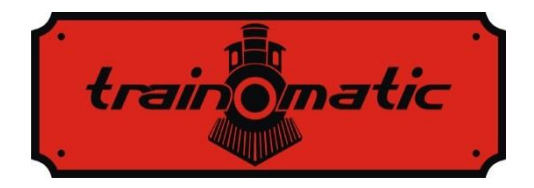

# **Decodor de Macaz TD Maxi**

Manual de utilizare - versiune  $0.0.5$  –

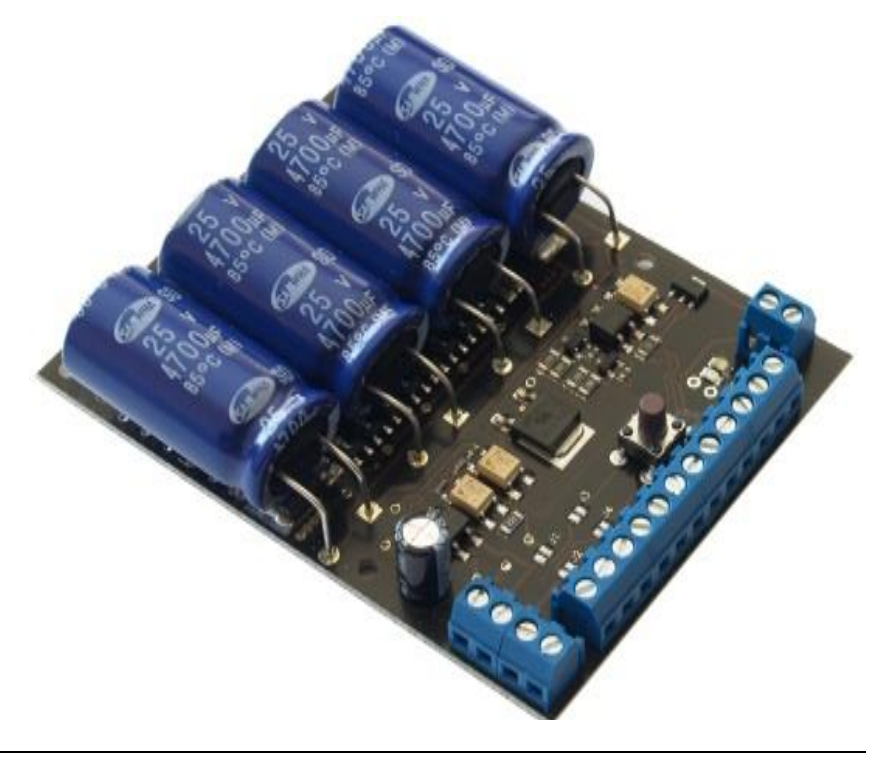

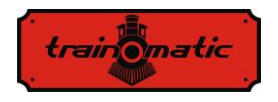

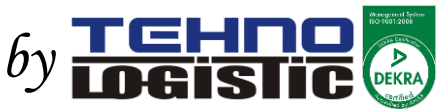

#### **© Copyright 2013 Tehnologistic SRL Toate drepturile rezervate**

Nici o parte a acestei publicatii nu poate fi reprodusa sau transmisa in orice forma sau prin orice mijloace, electronice sau mecanice, inclusiv fotocopiere, fara acordul prealabil, in scris, de la Tehnologistic SRL.

Va rugam sa cititi cu atentie acest manual inainte de a efectua instalarea! Desi produsele noastre sunt foarte robuste, conectarea incorecta poate distruge modulul!

Nu depasiti parametrii tehnici specificati. Verificati mediul in care va fi instalat dispozitivul, acesta nu trebuie expus umiditatii si razelor directe ale soarelui.

In timpul instalarii dispozitivului poate fi necesar un ciocan de lipit electric. Folosirea acestuia presupune aplicarea masurilor de siguranta specifice.

Asigurati-va ca partea inferioara a dispozitivului nu atinge suprafete metalice (conductive).

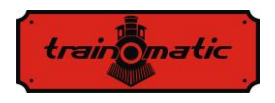

### **Continut**

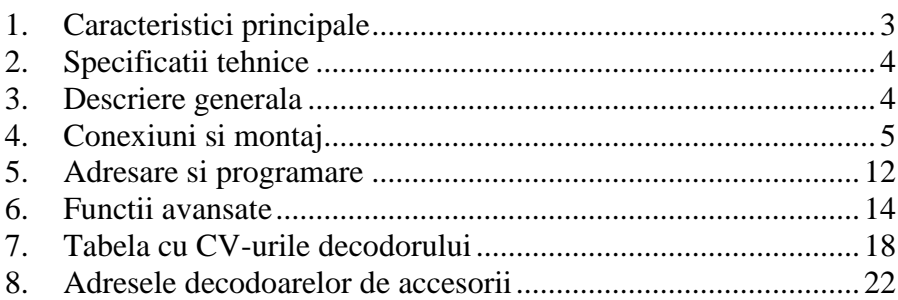

# <span id="page-2-0"></span>1. **Caracteristici principale**

- decodor de accesorii DCC
- **-** utilizabil in orice sistem DCC compatibil NMRA
- **-** adresare de bloc in gama 1-512 (sau 0-511)
- protectie la scurtcircuit si supraincalzire
- resetarea decodorului prin inscrierea unei valori numerice in CV8
- inversarea sensului de comutare din CV38
- memorarea ultimei stari
- durata de actionare programabila din CV3, CV4, CV5, CV6
- mod de programare a adresei, sau mod de programare continuu
- lista de asteptare a comenzilor DCC, pentru executie secventiala

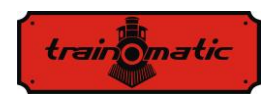

# <span id="page-3-0"></span>2. **Specificatii tehnice**

-tensiune de alimentare: semnal DCC (de la sine) 9-24Vdc sau 7-17Vac prin conectorul de alimentare -consum total fara iesiri activate: <50 mA -curent continuu maxim pe iesire: 200 mA -curent maxim in impuls pe iesire: 4000 mA -dimensiuni:  $65 \times 85 \times 25$  mm -greutate: 100 g -clasa de protectie: IP00 -temperatura de functionare:  $0 \div 60^{\circ}$ C -temperatura de depozitare:  $-20 \div 60^{\circ}$ C -umiditate: max 85 %

## <span id="page-3-1"></span>3. **Descriere generala**

Decodorul tOm TD Maxi este un decodor de accesorii DCC pentru comanda a 4 macazuri cu cate doi electromagneti sau cu actionare cu motor. De asemenea, poate fi folosit cu success pentru actionarea diferitelor accesorii: relee electromagnetice, LED-uri sau becuri cu incandescenta, etc. Particularitatea si originalitatea decodorului consta in folosirea unui grup de condensatoare pe post de acumulator de sarcina electrica (CDU, Capacitor Discharge Unit). Cu ajutorul acestui circuit se reduce foarte mult socul electric resimtit de sistemul digital in cazul comutarii unui macaz cu un consum de curent ridicat. Condensatoarele ajuta si la crearea unui impuls in curent pentru o comutare mai sigura. Curentul de incarcare al condensatoarelor este constant, fara a afecta negativ sistemul (valoarea acestui curent constant poate fi stabilit din CV41). Pornirea circuitului de incarcare poate fi intirziata aleator, astfel in cazul folosirii mai multor decodoare TD Maxi pe aceeasi diorama, sistemul DCC nu va fi supraincarcat la alimentarea cu tensiune electrica.

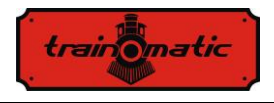

# <span id="page-4-0"></span>4. **Conexiuni si montaj**

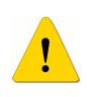

Asigurati-va ca macazul sau circuitul care urmeaza sa fie conectat la decodor nu este alimentat. Instalarea sub tensiune poate distruge decodorul.

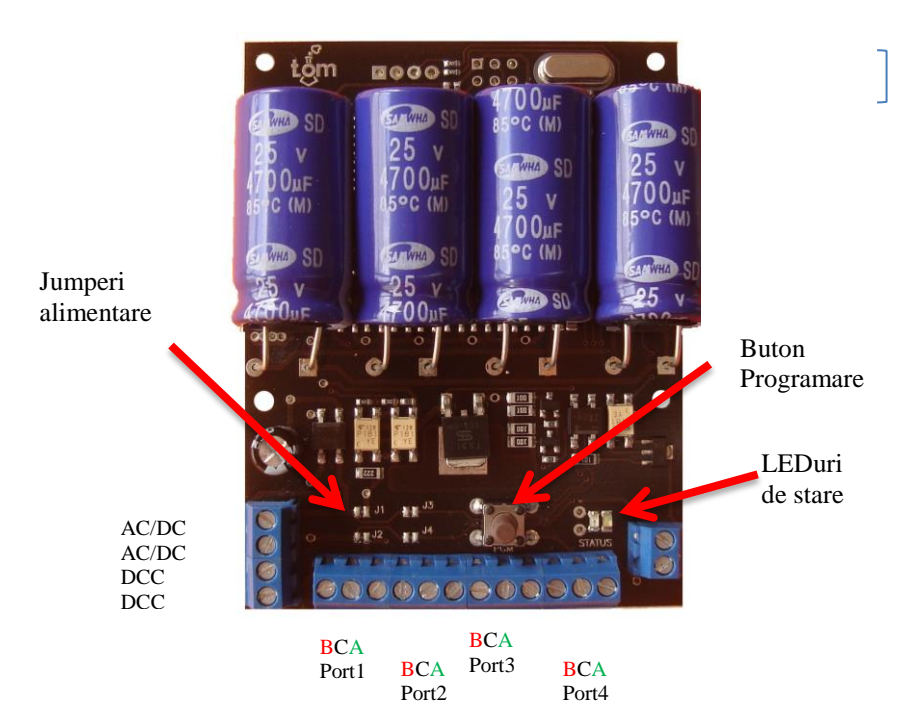

Conectarea celor 4 porturi (cu cate 3 terminale):

- B Terminalul electromagnetului corespunzator comutarii in pozitia abatere (firul ROSU)
	- $(V+)$  Terminalul comun al electromagnetului
		- A Terminalul electromagnetului corespunzator comutarii in pozitia directa (firul VERDE)

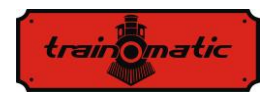

In configurarea de fabrica conectarea la semnalul DCC se poate efectua prin conectarea firelor de la sine la contactele AC/DC sa la contactele DCC (ele sunt intern conectate).

#### **Folosirea unui alimentator separat**

Puteti folosi si un alimentator sau un transformator extern – in acest caz este nevoie sa intrerupeti jumperii J1 si J2 conectati. Alimentarea cu energie se va face la contactele AC/DC, conectarea decodorului la semnalul DCC se va efectua la contactele DCC.

Jumpers J1 and J2 are market on the PCB of the decoder

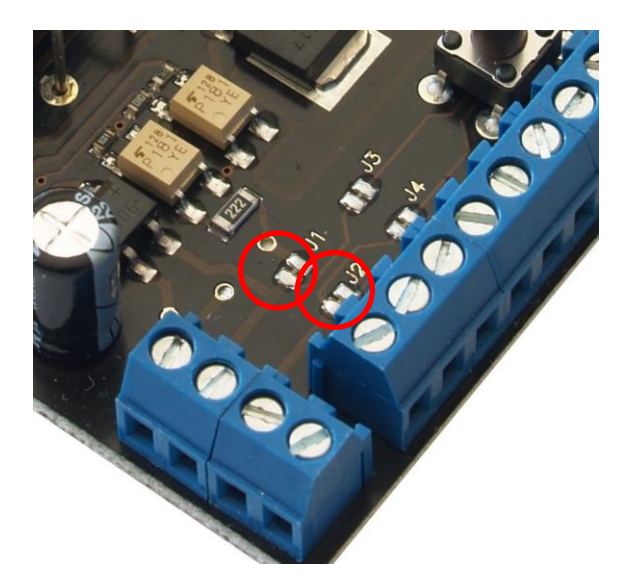

#### **Tensiunea de alimentare:**

Recomandam folosirea transformatorul uzual de 16V. Chiar daca tensiunea de alimentare al decodorului prezentat poate varia intre limite relative largi, trebuie sa aveti in vedere faptul ca nu toate macazele functioneaza de la 12V – unele au nevoie de tensiuni de alimentare de 16Vdc.

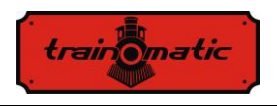

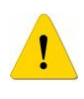

**Atentie !!! Tensiunea de iesire (Vdc) = tensiunea de intrare (varf) – 2V . Pentru un transformator de retea de curent alternativ: tensiunea de varf (dc) = tensiune de iesire transformator (ac) x 1,42**

Semnificatia LEDurilor de stare:

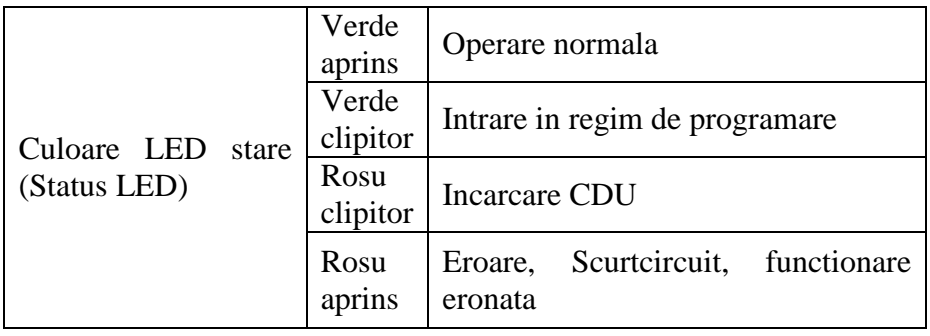

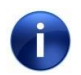

**In cazul folosirii unei surse externe de alimentare, CVurile decodorului pot fi doar inscrise, nu si citite. In acest caz intrarea DCC este izolata optic de circuitul de alimentare al decodorului**

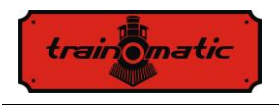

Version 0.0.5

#### **Scheme de conectare**

**Conectarea macazelor electromagnetice clasice:** decodorul poate fi folosit atat pentru o comanda sustinuta cat si pentru una in impuls. Modificarea duratei de actionare se poate modifica alterand valorile CV-urilor. Detalii despre aceste setari gasiti in capitolul programare.

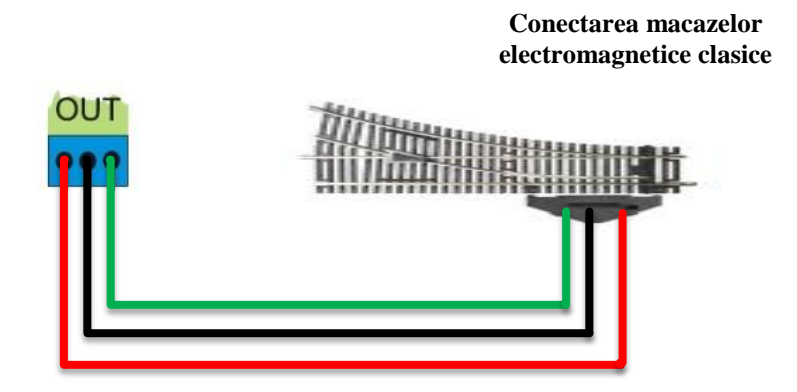

**Conectarea macazelor electromagnetice clasice de curent mare**

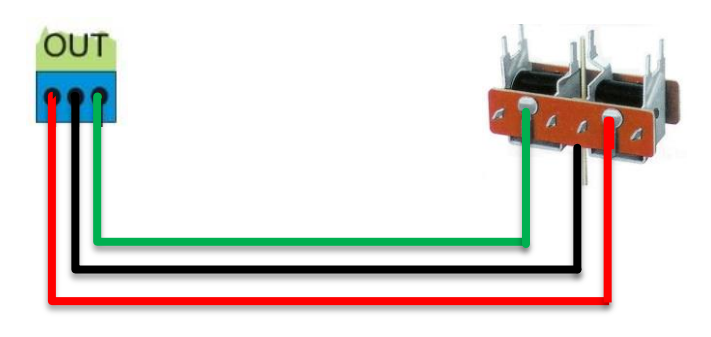

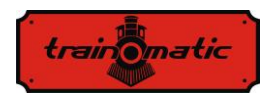

**Conectarea macazelor cu actionare cu motor:** macazele cu actionare cu motor DC necesita o conexiune cu doua fire, schimbarea de directive se realizeaza prin schimbarea polaritatii celor doua iesiri de decodor. Folosirea decodorului pentru acest tip de actionari necesita modificarea CV-urilor fata de valoarea implicita (de fabrica). Pentru detalii consultati capitolul Adresare si Programare.

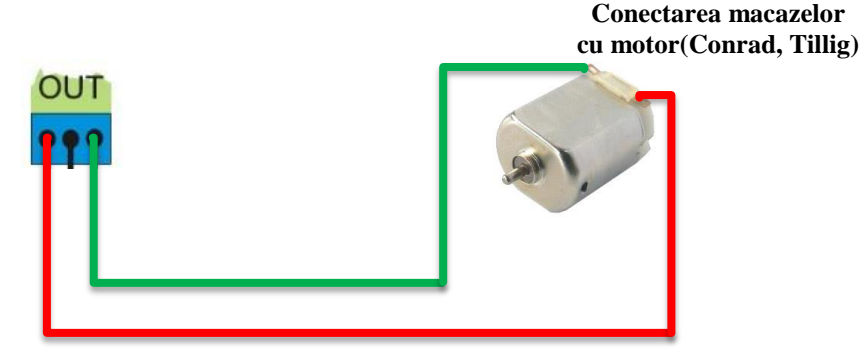

**Conectarea LEDurilor:** in serie cu LEDurile conectate se vor folosi rezistentele de limitare al curentului ( in desen aceste rezistente apar cu valoarea de 4.7 kOhm, valoarea lor trebuie stabilita in functie de tensiunea de alimentare, si de curentul dorit pentru LEDuri)

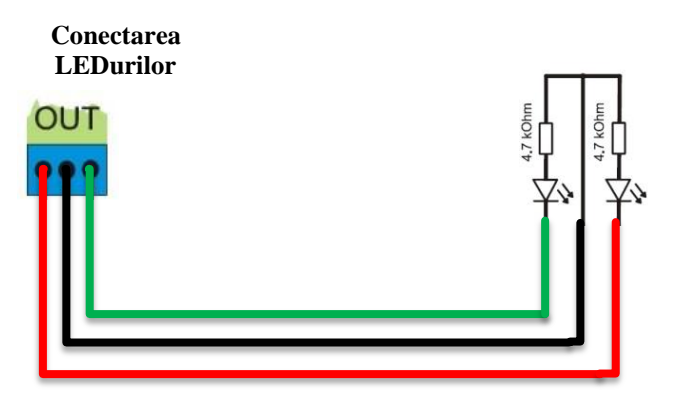

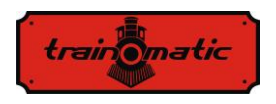

**Conectarea becurilor cu incandescenta:** becurile se pot conecta direct la iesirile decodorului. Va rugam sa aveti in vedere tensiune anominala ale becurilor, care trebuie sa fie superioara tensiunii de alimentarede.

> **Conectarea becurilor incandescente**

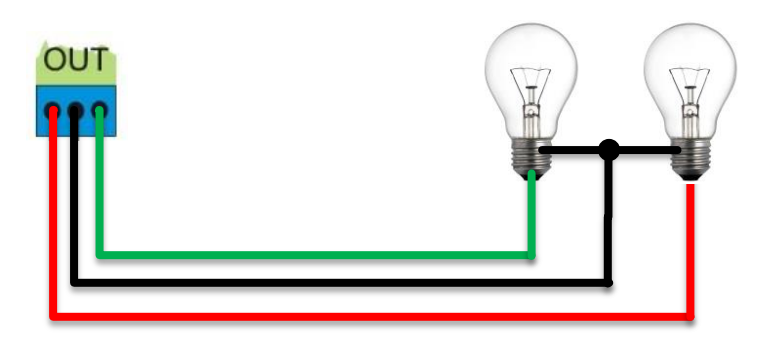

**Conectarea releelor electromagnetice:** recomandam folosirea diodelor de protectie conectate in parallel cu bobinele releelor. Catodul acestor diode se va conecta la firul comun (terminalul pozitiv al decodorului).

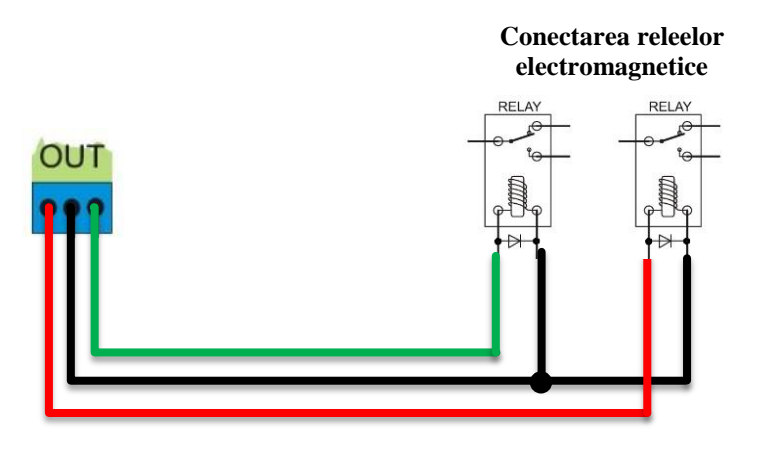

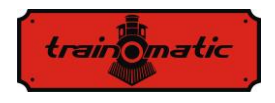

Montarea decodoarelor de macaz TD Maxi pe blatul dioramei se face cu ajutorul suruburilor si distantierelor livrate. Pentru pozitionare si montaj consultati figurile de mai jos:

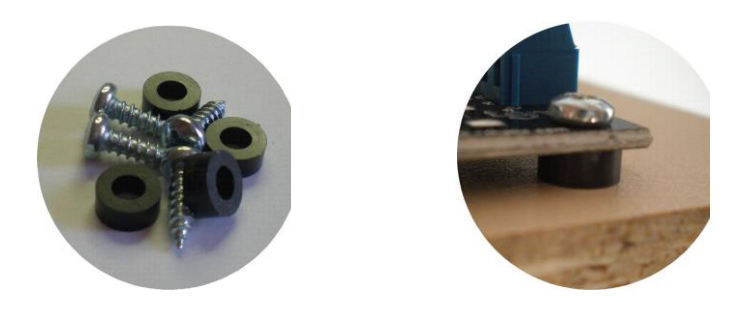

Decodoarelor de macaz TD Maxi se vor monta cat mai aproape posibil de actionarile electromagnetice, legaturile electrice cu acestea se va efectua cu conductor multifilari de diametru corespunzator. Dimensionati conductoarele la lungimea strict necesara. Recomandam folosirea unor conductoare cu diametru de minim  $0.25 - 0.5$  mm<sup>2</sup>.

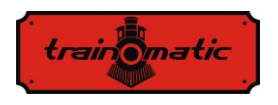

### <span id="page-11-0"></span>5. **Adresare si programare**

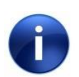

Decodorul este programat din fabrica pe adresa 1 (T0001). Aceasta adresa este adresa destinata decodoarelor de accesorii, si nu este identica cu adresele de locomotive.

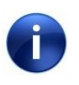

Intre adresarea in sistemul Roco si alte sistemele DCC (conforme NMRA), exista un decalaj de 4 adrese. Adresa 0001 a decodorului va fi interpretata in sistemul Roco, ca si adresa 0005.

Pentru a programa decodorul, acesta trebuie trecut in modul de programare prin actionarea butonului de programare.

Decodorul va semnala intrarea in modul de programare prin clipirea LED-ului de stare de culoare verde. Acest ciclu dureaza aproximativ 30 de secunde, dupa care decodorul revine la regimul normal de functionare. Daca in acest timp am efectuat programarea adresei, decodorul revine imediat la modul normal de functionare.

Programarea adresei decodorului cu un Multimouse Roco

- Comutati MultiMouse-ul in regim de comanda a macazelor cu ajutorul butonului Loco/Macaze
- Selectati adresa de macaz dorita ( Txxxx) cu ajutorul tastelor de Functie/Numerice, urmata de tasta OK.
- Treceti decodorul in modul de programare in modul descris anterior.

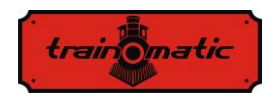

- Executati o comutare de directie directa/ abatere folosind butoanele de directie al MultiMouse-ului.
- Decodorul va memora adresa ( Txxxx ) si va parasi modul de programare
- $\bullet$

Programarea adresei decodorului cu o statie de comanda DCC

- Comutati statia in regim de comanda a macazelor si selectati adresa pe care doriti sa programati decodorul
- Treceti decodorul in modul de programare
- Executati o comutare de directie directa/ abatere folosind butoanele de directie a statiei
- Decodorul va memora adresa si va parasi modul de programare

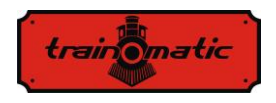

### <span id="page-13-0"></span>6. **Functii avansate**

In cazul in care doriti sa personalizati decodorul modificand si alti parametrii, nu doar adresa, o puteti face prin modificarea CV-urilor specificati in tabela din capitolul 7.

Indepartati toate locomotivele de pe sine, altfel decodoarele mobile aflate pe sine (decodoarele din locomotive) vor fi programate cu valorile CV-urilor programate.

Programarea CV-urilor se efectueaza conform descrierii din manualul MultiMouse, sau al statiilor de comanda.

Pentru a programa decodorul, trebuie comutat in modul de programare conform descrierii din capitolul 5 (prin apasarea butonului de programare).

Daca doriti sa programati mai multe CV-uri, si durata implicita de 30 de secunde o considerati prea scurta, scriind in CV40 valoarea 1 treceti decodorul in regim de programare permanenta. Astfel aveti posibilitatea sa programati toti parametrii doriti. Dupa terminarea programarii, inscrieti in CV40 valoarea 0, si reveniti la regimul normal de programare.

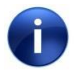

Daca in timp ce decodorul se afla in regimul/modul de programare continua, se executa o comutare de directie directa/ abatere, decodorul va memora adresa transmisa, si va parasi modul de programare continua ( va intra in regim/mod de functionare normal).

Resetarea decodorului la valorile de fabrica se poate obtine prin inscrierea oricarei valori numerice in CV8.

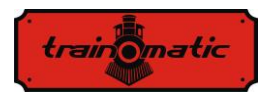

Decodorul se livreaza configurat pentru actionari clasice cu electromagneti (CV33=0) cu durata impulsului de actionare de 200 milisecunde pentru toate cele 4 porturi. Aceasta durata este configurabila individual pentru fiecare din cele 4 porturi.

Pentru portul 1 aceasta valoare este data de CV3 (CV4, CV5, CV6 pentru porturile 2,3 si 4). Valoarea in milisecunde a duratei este data de valoarea numerica inscrisa in CV3 inmultita cu 20. De exemplu, valoarea 10 inscrisa in CV3 inseamna 10 x 20 = 200 milisecunde.

In cazul folosirii unor porturi al decodorului pentru dispozitive ce necesita alimentare continua cu tensiune continue (becuri, LEDuri, relee) aceste porturi trebuie configurate cu actionare continua prin inscrierea in CV-urile corespunzatoare (CV3,4,5 sau 6) a valorii 0.

Directia de comutare normala/inversa pentru fiecare din cele 4 porturi ale decodorului se poate programa in CV38. Bitii 0 -3 corespund porturilor 1-4. Valoarea 0 a fiecarui bit inseamna comutare normala directa/abatere, valoarea 1 corespunde unei comutari inverse abatere/directa. In CV38 se inscrie suma valorilor celor 4 biti. Efectul obtinut este comutarea macazului in sens invers pentru aceeasi comanda transmisa.

In CV39 se poate modifica timpul de asteptare in regimul normal de programare a adreselor. Pe toata durata a regimului de programare normala LEDul de stare de culoare verde va ilumina intermitent.

Decodorul poate salva ultima stare (directa/ abatere). In acest caz, chiar si daca in timp ce nu era alimentat, pozitia sa a fost schimbata mecanic, la punerea sub tensiune va comuta macazul in starea salvata, fara a primi comanda pentru aceasta de la statia de control. Aceasta optiune nu este activata implicit, pentru activarea ei va trebui sa inscrieti valoarea 1 in CV34. Pentru folosirea decodorului cu

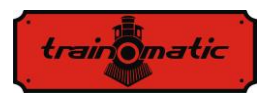

### **TD Maxi** Manual de utilizare

Version  $0.05$ 

actionari cu motor (Conrad, Tillig), trebuie configurat acest mod de lucru in CV33, inscriind valoarea 1. Conexiunea la actionare in acest caz se va realiza cu 2 fire, schimbarea directiei directa/abatere se realizeaza prin schimbarea polaritatii celor 2 iesiri al fiecarui port. Timpul de actionare nu este accesibil utilizatorului, si are o valoare de fabrica de 6 secunde, timp suficient pentru toate tipurile de actionare de a atinge pozitiile de capat. Actionarile de acest tip sunt dotate cu limitatoare de cursa, odata ce mecanismul actionarii a atins pozitia de capat, alimentarea motorului este decuplata, chiar si daca iesirea decodorului este inca in stare ON.

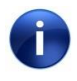

Configurarea decodorului in modul de functionare pentru actionari cu motor, pentru versiunea curenta de software (V3) este valabila pentru toate cele 4 porturi ale decodorului. Din momentul activarii, toate cele 4 porturi vor functiona in acest mod.

Decodorul TD Maxi are incorporat un circuit de protectie la supracurent su protectie termica. Aceasta protectie este activata in setarile de fabrica. Dezactivarea acestei functii se poate realiza prin programarea CV35 cu valoarea 1.

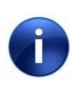

In cazul folosirii decodorului cu actionari cu motor, pentru versiunea curenta de software (V3) functia de protectie trebuie dezactivata (CV33=0).

In momentul in care o conditie de eroare a fost detectata pe una din iesirile celor 4 porturi ale decodorului (supracurent, temperatura), iesirea respectiva este dezactivata, si aparitia evenimentului este memorata in CV30. Conditia de eroare este afisata si prin luminarea continua a LEDului de stare de culoare rosie. Valoarea CV-ului de eroare CV30 se poate citi. Bitii 0-7 al acestui CV corespund celor 8 iesiri ale decodorului (4 porturi a cate 2 iesiri). Bitul 0 corespunde

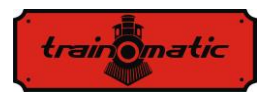

iesirii 1 al portului 1, bitul 1 corespnde iesirii2 al portului 1, samd. Valoarea 0 a bitului inseamna inexistenta unei conditii de eroare al iesirii respective, iar valoarea 1 semnifica aparitia unei conditii de eroare de la ultima stergere a CV30. Valoarea citita este suma celor 8 biti. Starea de eroare se poate sterge prin inscrierea valorii 0 in CV30.

Intre comutarile succesive pe diferitele iesiri/porturi ale decodorului, unitatea CDU este incarcata. Pentru a nu pierde comenzile DCC de schimbare a directiei, transmise de catre statia de comanda pe durata timpului de incarcare, decodorul are implementat o lista de memorare de 16 comenzi consecutive, pe care le va executa secvential.

Curentul constant de incarcare se poate selecta dintre valoarea de 300 mA (valoare de fabrica,  $CV41 = 0$ ) si valoarea de 150 mA ( $CV41 =$ 1). Selectarea unui curent mai mic de incarcare, va rezulta intr-un timp de incarcare mai lung. Comanda de comutare catre actionarile macazelor se va transite dupa ce CDU a fost complet incarcat.

In momentul alimentarii de la semnalul DCC, sau de la o sursa externa de tensiune, decodorul va incarca CDU. Daca intr-un sistem digital exista in acelasi circuit mai multe decodoare, curentul de pornire simultan poate supraincarca sistemul, rezultand intrarea statei digitale in regim de protectie la scurtcircuit ( supraconsum ). Decodorul TD Maxi are implementat un mecanism de asteptare la pornire, prin care se asigura o pornire decalata a decodoarelor. Decodoarele vor porni in ordinea adreselor lor de bloc, dupa un interval de timp specificat in CV42, astfel consumul de curent in momentul pornirii va fi mult mai mic

Pentru programarea directa a adresei decodorului prin intermediul CV1 si CV9 consultati capitolul 8.

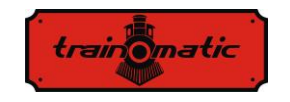

**TD Maxi** Manual de utilizare

## 7. **Tabela cu CV-urile decodorului**

<span id="page-17-0"></span>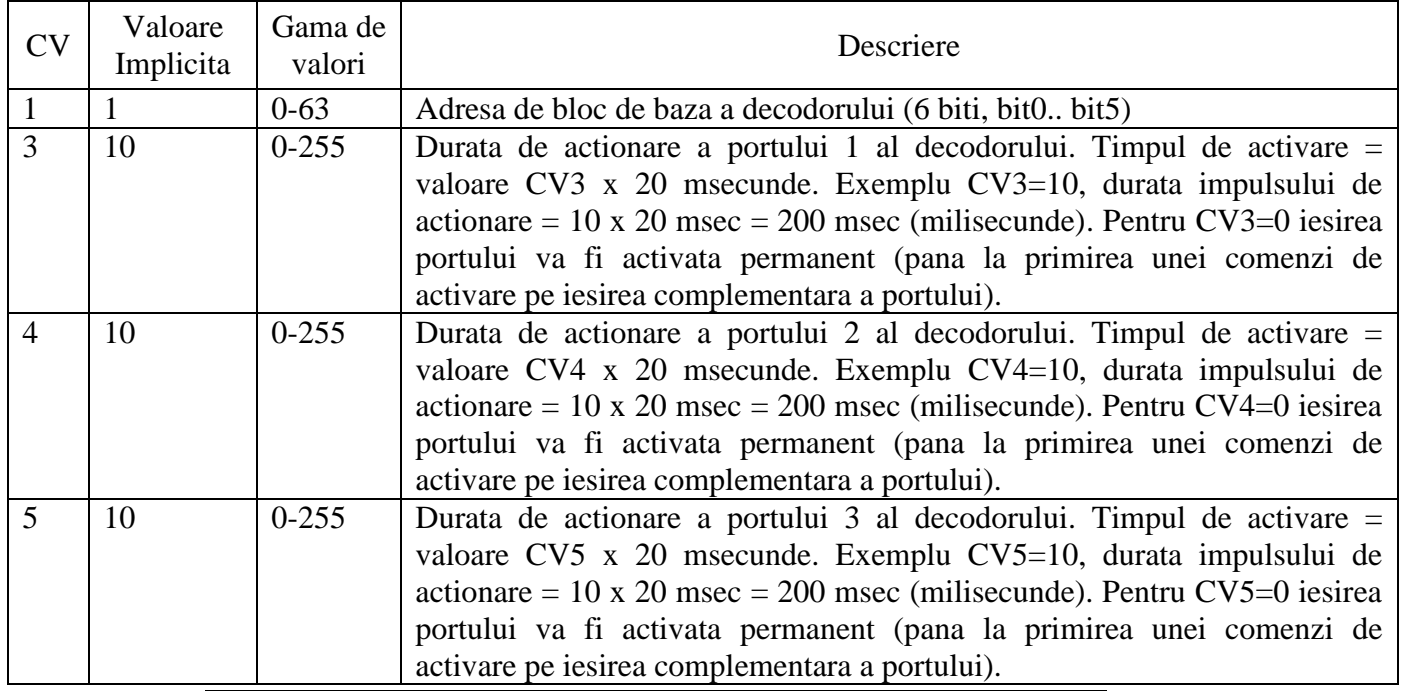

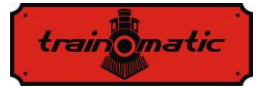

### **TD Maxi** Manual de utilizare

Version 0.0.5

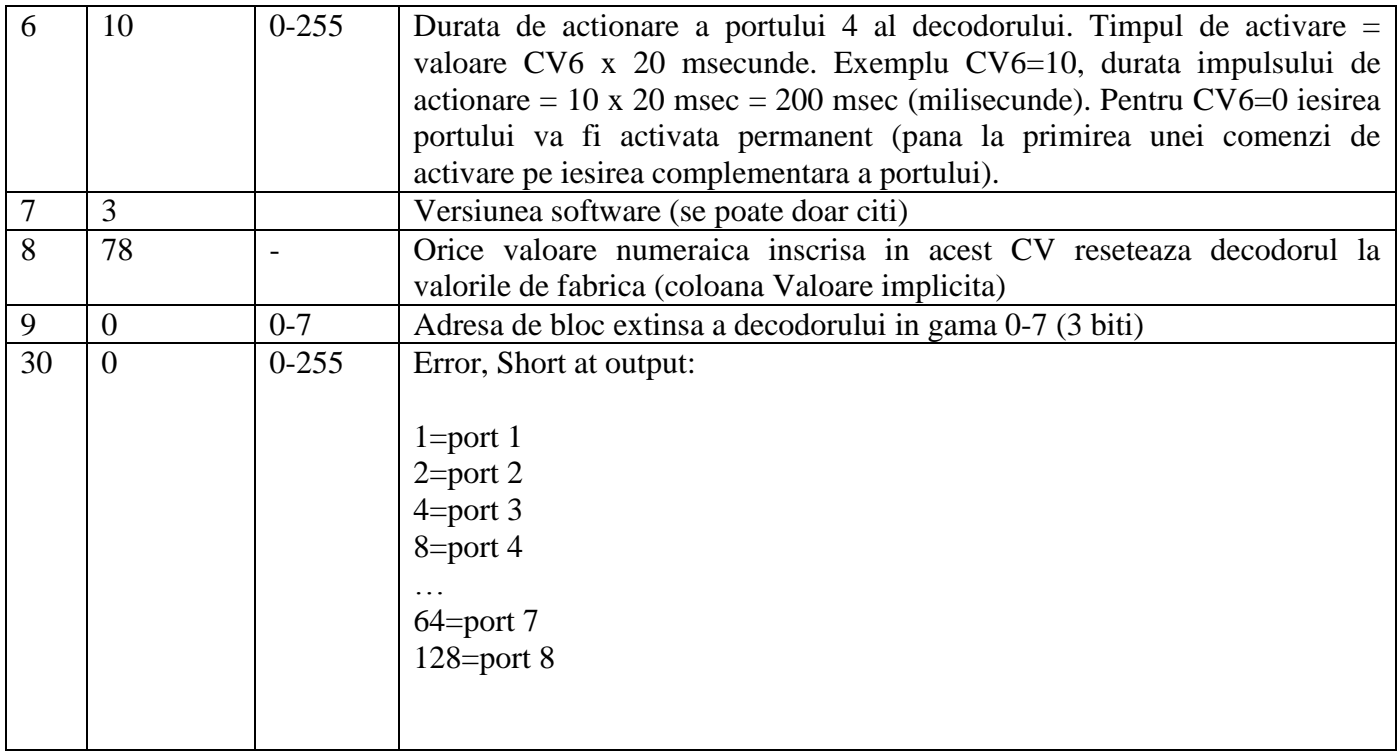

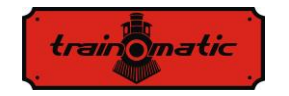

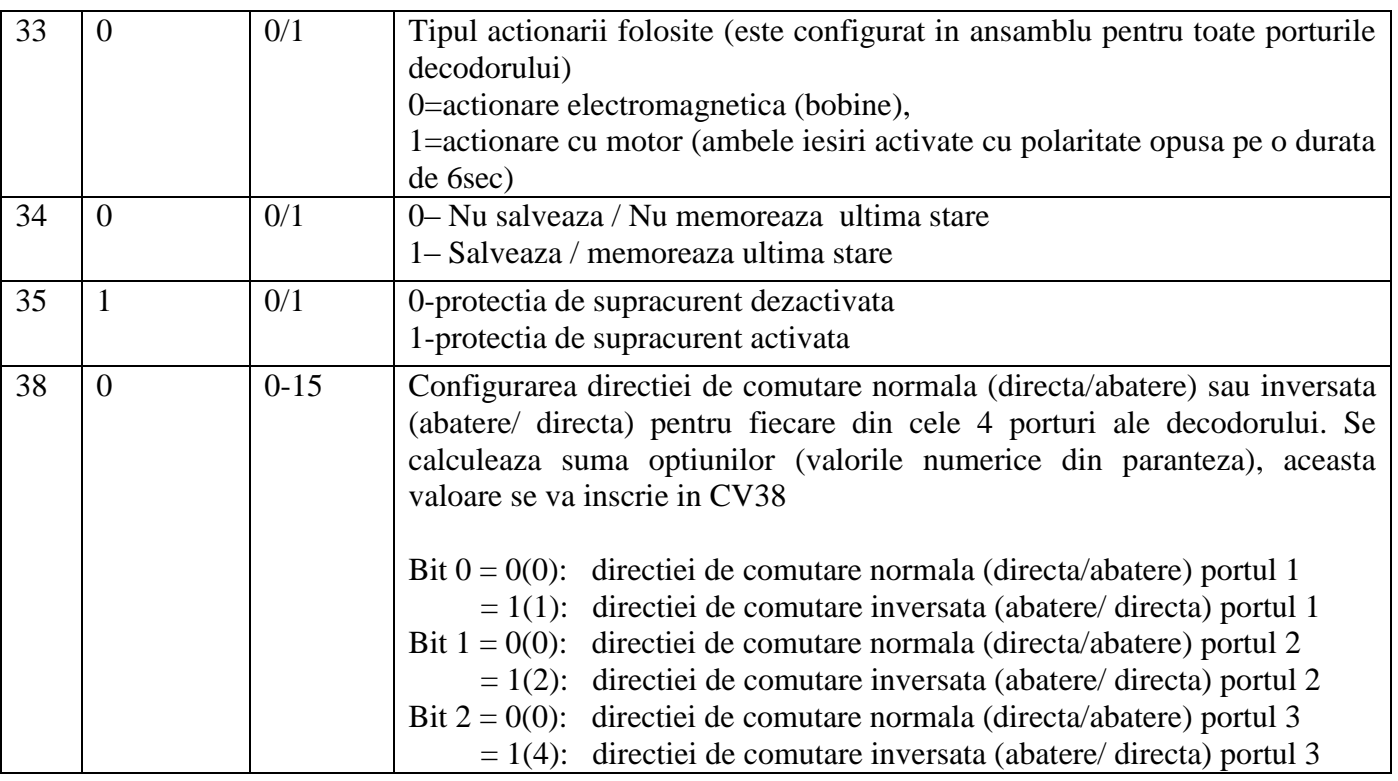

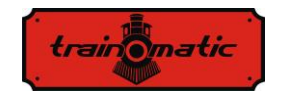

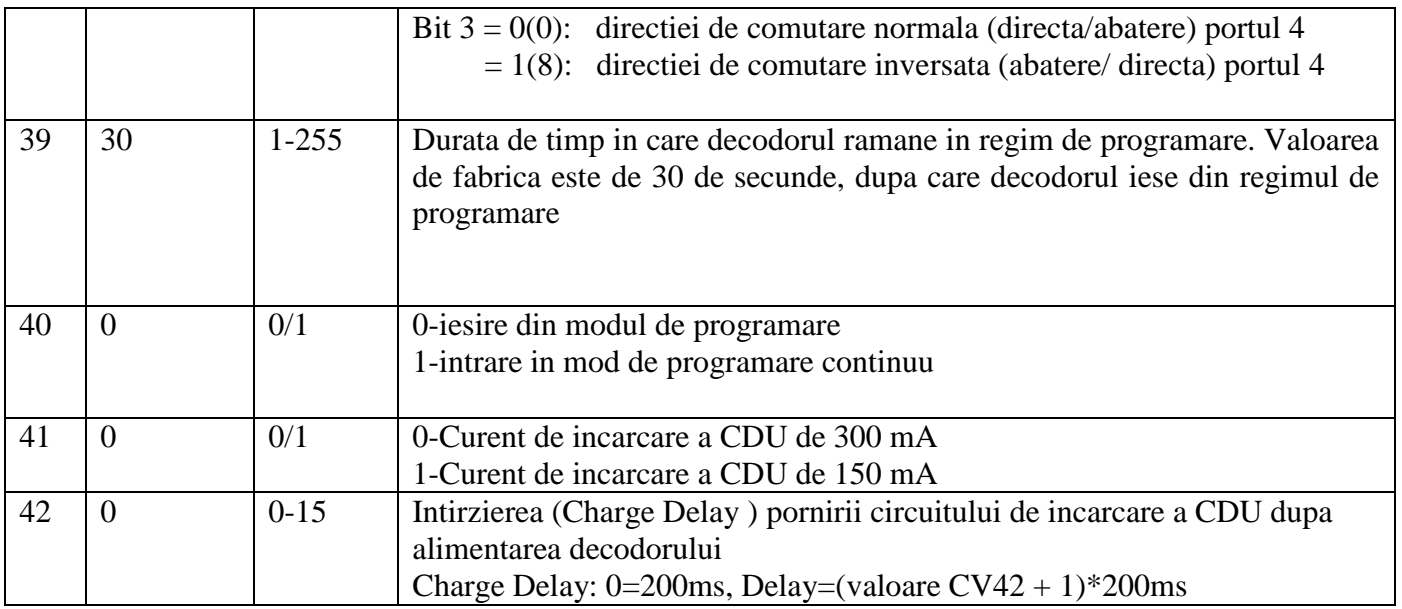

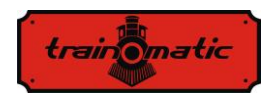

### <span id="page-21-0"></span>8. **Adresele decodoarelor de accesorii**

Adresele decodoarelor de accesorii in conformitate cu standardul NMRA, sunt organizate in grupe de 4 adrese, numite adrese de bloc (deseori este folosita si denumirea "adresa decodorului"). Sunt disponibile un numar de 512 adrese de bloc/decodor, astfel este posibil actionarea unui numar maxim de 2048 (512 x 4 = 2048) macaze. Cu toate ca majoritatea statiilor digitale (inclusiv sistemul Roco), afiseaza adresa individuala a decodorului, pentru adresarea corecta trebuie sa avem in vedere relatia dintre adresa de bloc/decodor si adresa individuala de macaz. Adresa de bloc a decodoarelor de accesorii este determinata cu ajutorul CV1 si CV9 (in sistemul binar CV1 foloseste 6 biti rezultand valori zecimale in gama 0-63, iar CV9 foloseste 3 biti, rezultand valori zecimale in gama 0-7). Formula de calcul a adresei de bloc/decodor este urmatoarea:

adresa bloc =  $CV1 + 64*CV9$ 

Majoritatea decodoarelor contin circuite de comanda pentr 4-8 macaze, si adresa de bloc/decodor implicit aloca adresele pentru cele 4-8 iesiri de comanda consecutive.

Sistemul Roco permite folosirea si a adresei de bloc 0, din aceasta cauza exista decalajul de 4 adrese individuale). Pe pagina urmatoare am prezentat o tabela partiala cu adresele individuale in functie de CV1 si CV9. Tabela completa o gasiti pe site-ul nostru.

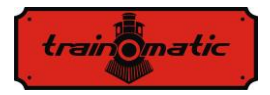

### **TD Maxi** Manual de utilizare

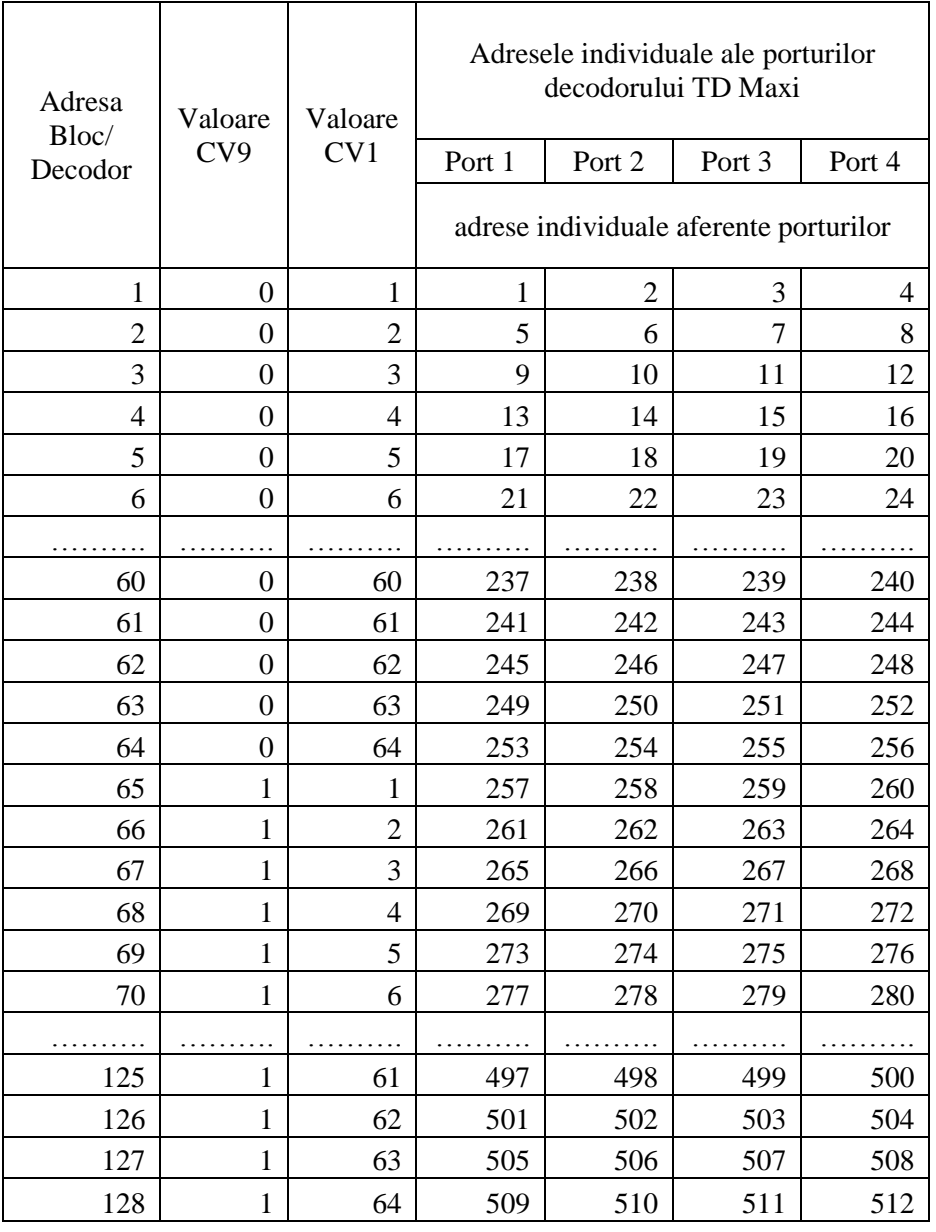

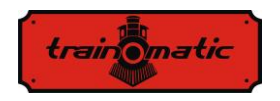

Version 0.0.5

**Copyright © 2013 Tehnologistic SRL Toate drepturile rezervate. Informatiile din acest document pot fi modificate fara notificare prealabila**

**"train-o-matic" si logoul sunt marci inregistrate ale** 

**Tehnologistic SRL [www.train-o-matic.com](http://www.train-o-matic.com/)**

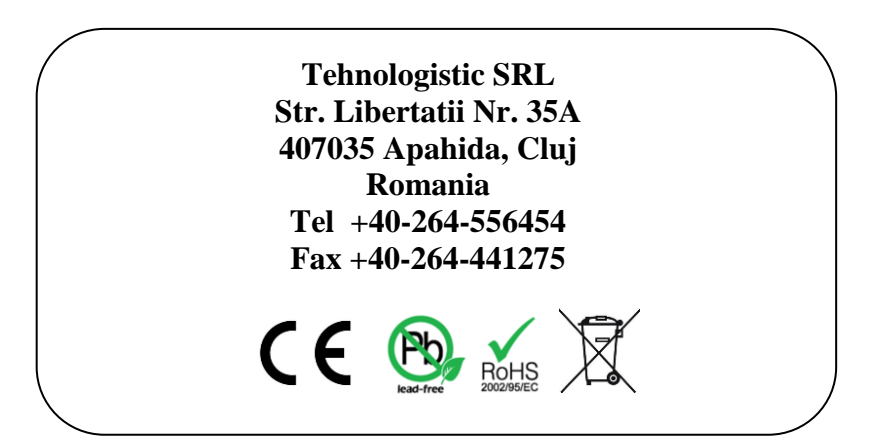